# **Конструирование объектов.**

**Цель работы: Освоить такие команды редактирования, как Обрезать, Удлинить, Разорвать, Соединить, Расчленить, Фаска, Сопряжение.**

#### **Команда РАЗОРВАТЬ (\_break)**

Вызов команды можно выполнить одним из способов:

- Кнопка на панели **Изменить**;
- Кнопка **Польза из меню Изменить**;
- командная строка: команда **РАЗОРВАТЬ** или **\_break**.

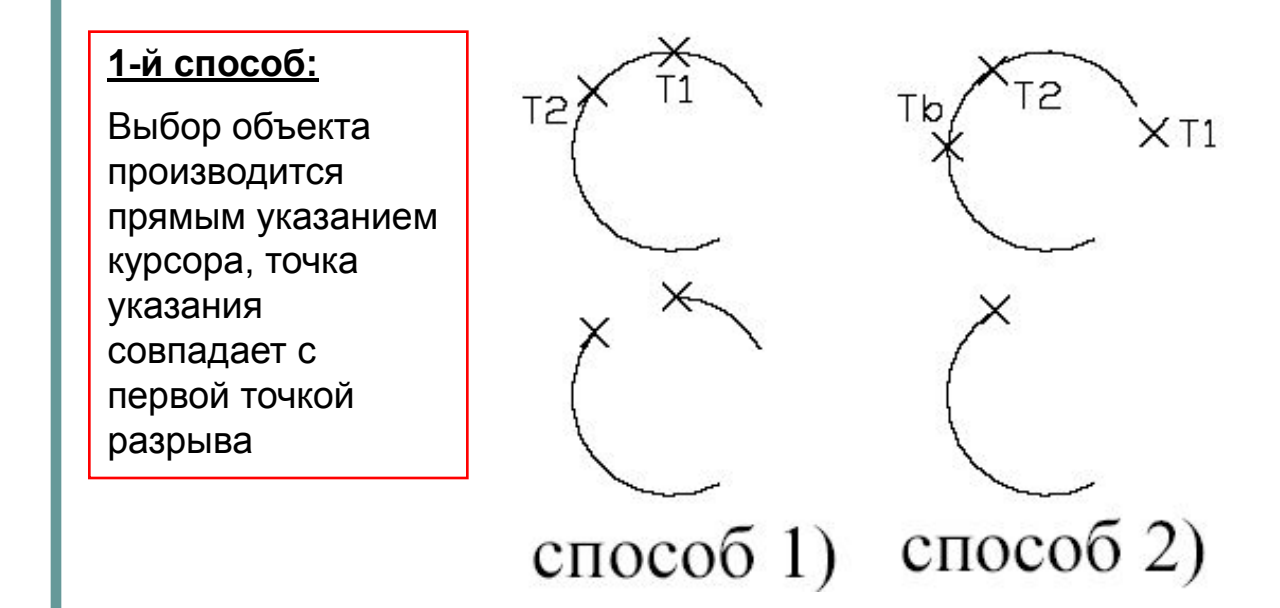

#### **2-й способ:**

Выбор объекта производится прямым указанием курсора, но точка указания не совпадает с первой точкой разрыва (точки разрыва обычно задаются объектной привязкой)

# **Команда СОЕДИНИТЬ (\_Join)**

**● используется** для объединения похожих объектов, находящихся в одной плоскости, в один объект с ограничениями. При соединении отрезков прямых они должны быть коллинеарными (т.е. находиться на одной линии), при соединении дуг они должны находиться на одной **воображаемой окружности,**  при соединении в полилинию отрезков, дуг и полилиний они не должны иметь зазоров. Команда запрашивает вначале исходный объект, а затем циклически присоединяемые объекты.

## **КОМАНДА ОБРЕЗАТЬ (\_TRIIN)**

Команда **Обрезать** используется для отсечения части некоторого объекта по режущим (граничным) кромкам. Вызов команды **Обрезать** можно выполнить одним из способов:

- кнопка на панели инструментов **Изменить**;
- кнопка в ниспадающем меню Изменить;
- командная строка: команда ОБРЕЗАТЬ, псевдоним ОБР или \_trim.

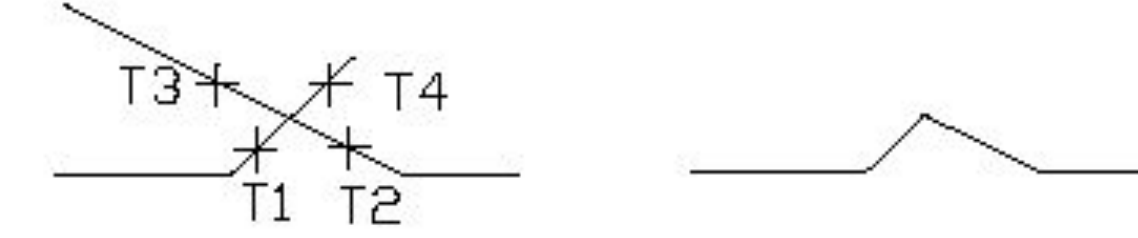

# **КОМАНДА УДЛИНИТЬ (\_EXTEND)**

Команда **Удлинить** логически дополняет команду **Обрезать** и удлиняет **указанные** на ри сунке объекты таким **образом,** что они будут заканчиваться точно у заданной граничной кромки (или кромок). Вызов команды **Удлинить** можно выполнить одним из способов:

- кнопка на инструментальной панели **Изменить**;
- кнопка из ниспадающего меню Изменить;
- командная строка: команда УДЛИНИТЬ или extend.

*В команде вначале указываются объекты, являющиеся*  граничными кромками (отрезки, дуги, окружности, полилинии по *осевой линии), а затем удлиняемые объекты явным указанием именно на ту часть, которая должна удлиняться.* 

#### **КОМАНДА РАСЧЛЕНИТЬ (\_EXPLODE)**

Вызов команды **Расчленить** можно выполнить одним из способов:

- кнопка на инструментальной панели **Изменить**;
- кнопка из ниспадающего меню **Изменить**;
- командная строка: команда РАСЧЛЕНИТЬ или explode.

### **КОМАНДА ФАСКА (\_CHAMFER)**

С помощью команды **Фаска** создаются фаски на углах, образованных двумя непараллельными отрезками. Вызов команды **Фаска** можно выполнить одним из способов:

- кнопка на панели инструментов **Изменить**;
- кнопка из ниспадающего меню **Именить**
- командная строка: команда **ФАСКА,** псевдоним **ФАС** или \_**charnfer**. Первая

*Длиной фаски* называется расстояние между точкой реального или воображаемого пересечения объектов и точкой, до которой удлиняется или обрезается объект при снятии фаски.

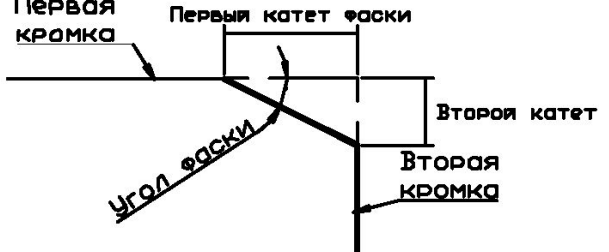

Если обе длины **фаски** равны 0, то объекты обрезаются или удлиняются до точки их пересечения, а линия фаски не строится.

#### **КОМАНДА СОПРЯЖЕНИЕ (\_FILLET)**

Вызов команды **Сопряжение** можно выполнить одним из способов:

- кнопка на панели инструментов **Изменить**;
- кнопка **из ниспадающего меню Изменить**;
- командная строка: команда СОПРЯЖЕНИЕ, псевдоним СОП или **\_fillet**.

Команда **Сопряжение** выполняет плавное сопряжение двух отрезков**,**  дуг, окружностей, эллипсов дугой заданного радиуса. С помощью сопряжения можно соединить два объекта, используя дугу, касательную к объектам, которая имеет определенный радиус.

Внутренний угол на зывается *сопряжением*, а внешний угол *округлением*.

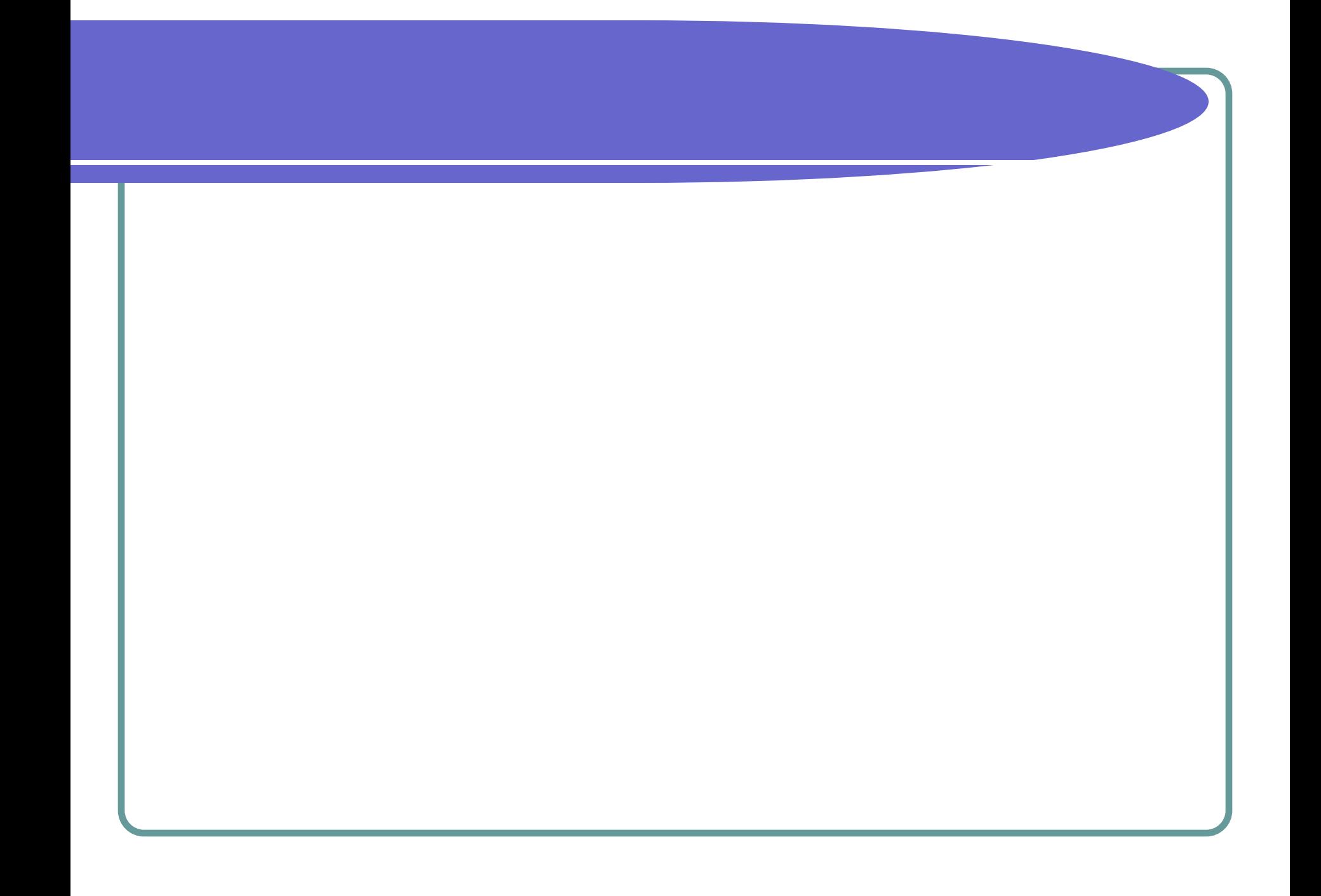